Документ подписан прос<u>той электронной подписью</u><br>Информация о владовосхдарственное аккредитованное не<mark>коммерческое частное образовательное</mark> **учреждение высшего образования** <sub>Должность: ректо**%Академия маркетинга и социально-ин</mark>формационных технологий – ИМСИТ»**</sub> **(г. Краснодар)** 4237c7ccb9b9e111bbaf1f4fcda9201d015c4dbaa12**\$#AH7\QX\BQAkaдемия ИМСИТ)** Информация о владельце: ФИО: Агабекян Раиса Левоновна Дата подписания: 26.01.2024 10:27:48 Уникальный программный ключ:

УТВЕРЖДАЮ

Проректор по учебной работе, доцент

\_\_\_\_\_\_\_\_\_\_\_\_\_\_Н.И. Севрюгина

17 апреля 2023 г.

# **Б1.О.01**

# **Современные информационные технологии и программные средства в профессиональной деятельности**

рабочая программа дисциплины (модуля)

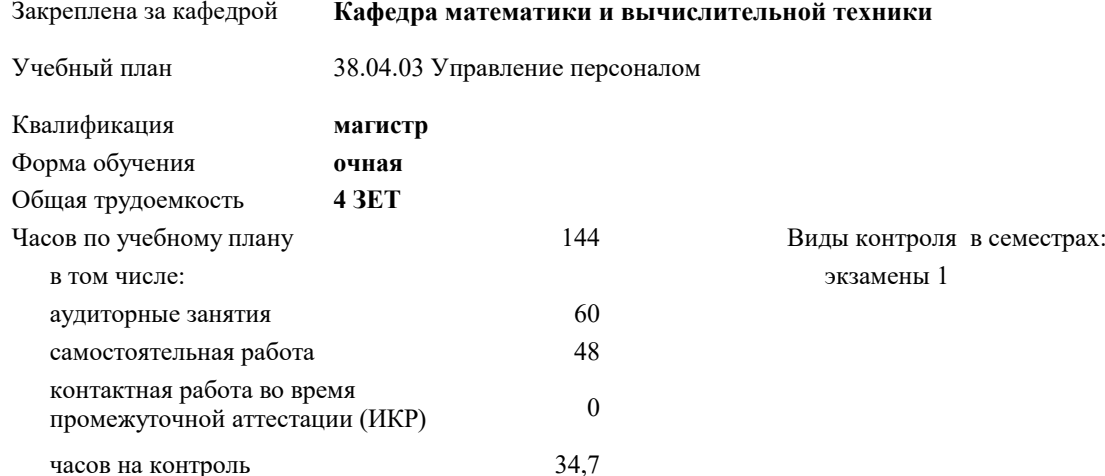

**Распределение часов дисциплины по семестрам**

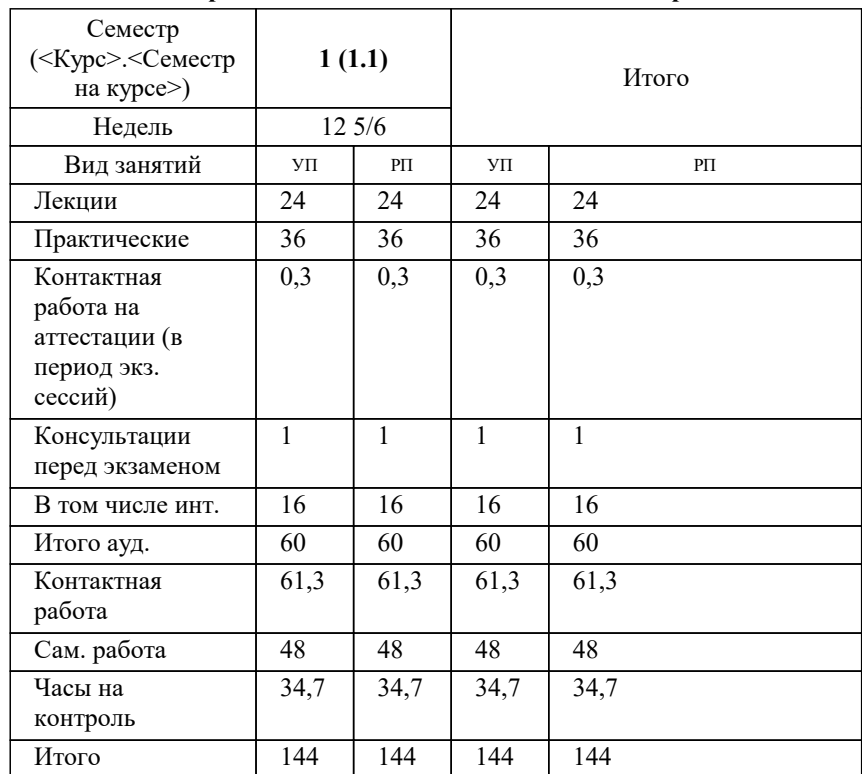

Программу составил(и): *к.т.н., доцент, Цебренко К.Н.*

Рецензент(ы): *д.т.н., профессор кафедры информационных систем и программирования КубГТУ., Видовский Л.А.*

**Современные информационные технологии и программные средства в профессиональной деятельности** Рабочая программа дисциплины

разработана в соответствии с ФГОС ВО: Федеральный государственный образовательный стандарт высшего образования - магистратура по направлению подготовки 38.04.03 Управление персоналом (приказ Минобрнауки России от 12.08.2020 г. № 958)

38.04.03 Управление персоналом составлена на основании учебного плана: утвержденного учёным советом вуза от 17.04.2023 протокол № 9.

#### **Кафедра математики и вычислительной техники** Рабочая программа одобрена на заседании кафедры

Протокол от 14.04.2022 г. № 8

Зав. кафедрой Аникина Ольга Владимировна

Согласовано с представителями работодателей на заседании НМС, протокол №9 от 17 апреля 2023 г.

Председатель НМС проф. Павелко Н.Н.

#### **1. ЦЕЛИ ОСВОЕНИЯ ДИСЦИПЛИНЫ (МОДУЛЯ)**

1.1 Обучение магистров во время аудиторных и самостоятельных занятий способам эффективного использования информационных технологий для решения профессиональных задач оптимальными способами.

Задачи: сформировать у будущих магистров комплекс современных знаний и навыков компьютерных пользователей, способных самостоятельно находить информацию о наиболее эффективных и перспективных путях использования управленческого потенциала информационно-аналитических ресурсов и технологий; обучить магистров использовать возможности разнообразных программных продуктов для эффективного решения стандартных задач управленческой практики; сформировать профессиональные знания по вопросам общих характеристик проблем, функций и задач органов управления, понятия качества и эффективности реализации задач и функций органов управления, современных возможностей информационно-аналитических технологий для повышения качества и эффективности управленческих решений; обучить навыкам, необходимым для дальнейшего самообразования с использованием ИКТ.

#### **2. МЕСТО ДИСЦИПЛИНЫ (МОДУЛЯ) В СТРУКТУРЕ ОБРАЗОВАТЕЛЬНОЙ ПРОГРАММЫ**

Цикл (раздел) ОП: Б1.О

**2.1 Требования к предварительной подготовке обучающегося:**

2.1.1 Методика бизнес-процессов в управлении персоналом

**2.2 Дисциплины (модули) и практики, для которых освоение данной дисциплины (модуля) необходимо как предшествующее:**

2.2.1 Современные коммуникации в бизнесе

2.2.2 Защита персональных данных работников

2.2.3 Планирование и бюджетирование управления персоналом

#### **3. ФОРМИРУЕМЫЕ КОМПЕТЕНЦИИ, ИНДИКАТОРЫ ИХ ДОСТИЖЕНИЯ и планируемые результаты обучения**

**УК-4: Способен применять современные коммуникативные технологии, в том числе на иностранном(ых) языке(ах), для академического и профессионального взаимодействия**

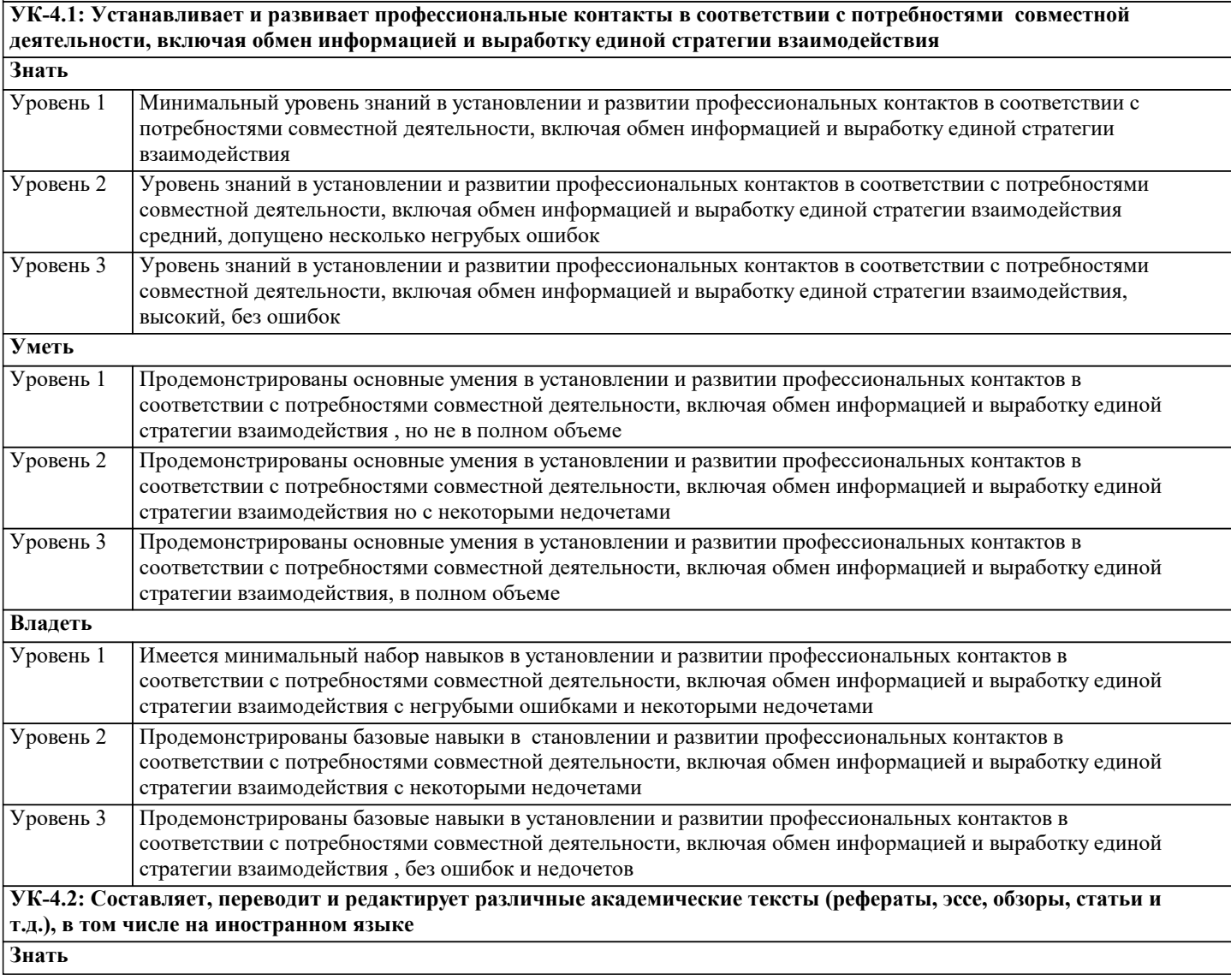

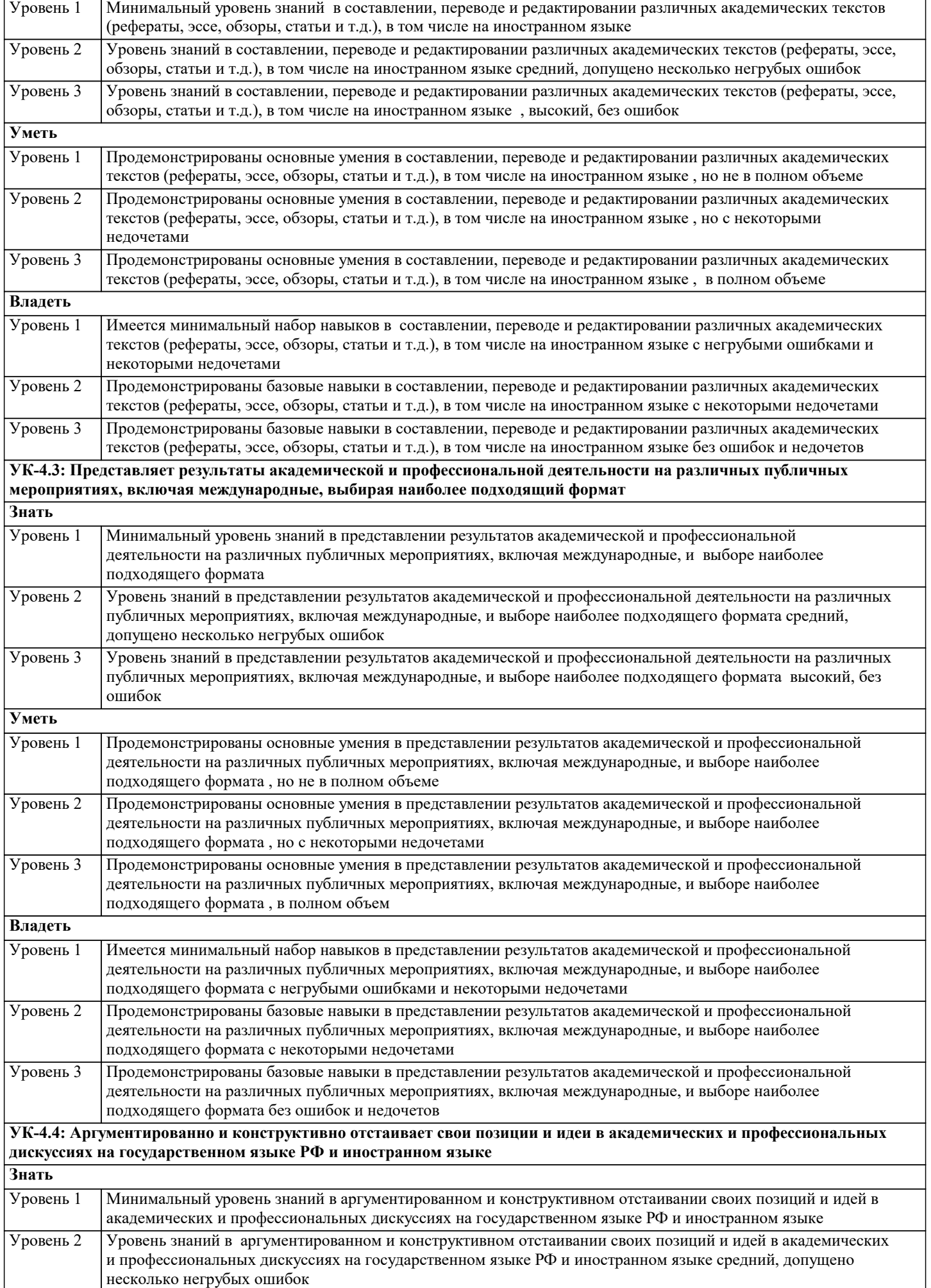

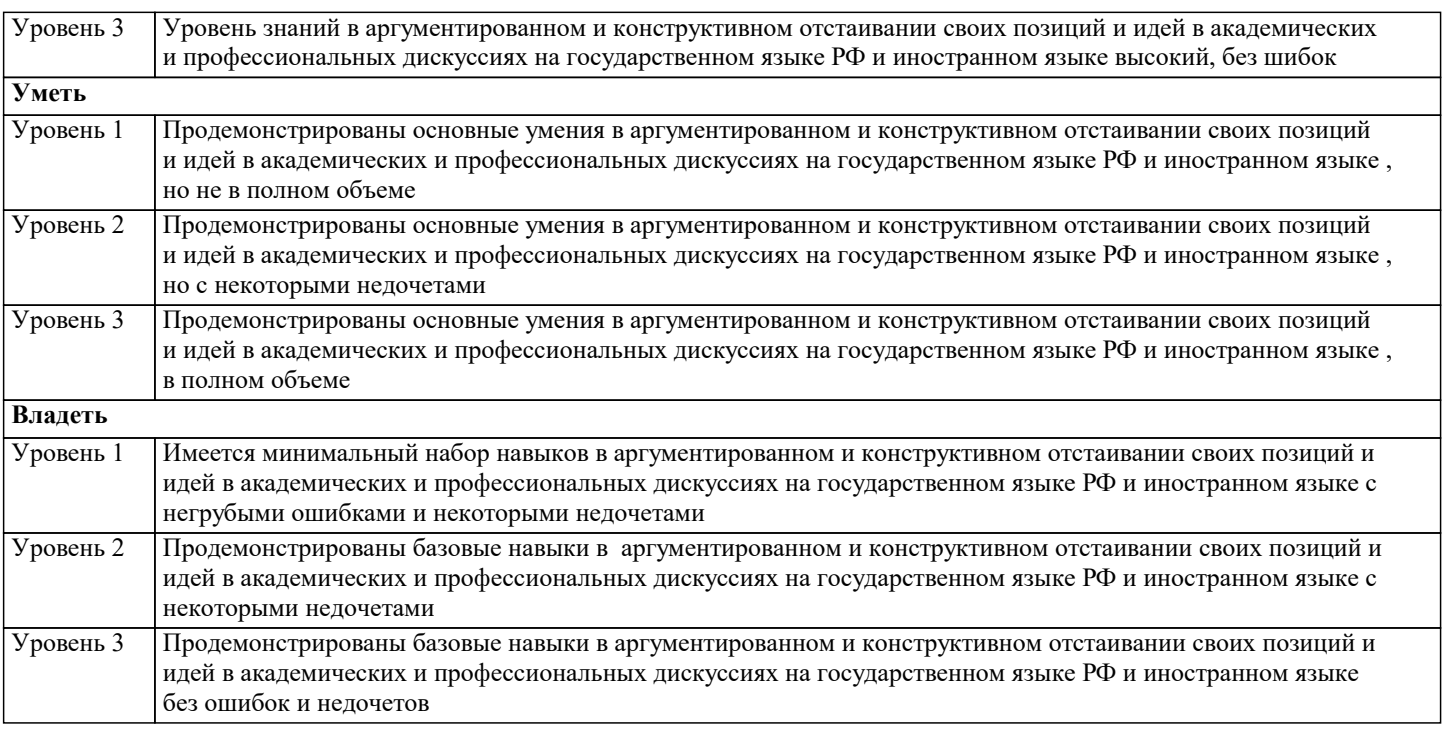

**ОПК-2: Способен применять комплексный подход к сбору данных, продвинутые методы их обработки и анализа при решении управленческих и исследовательских задач;**

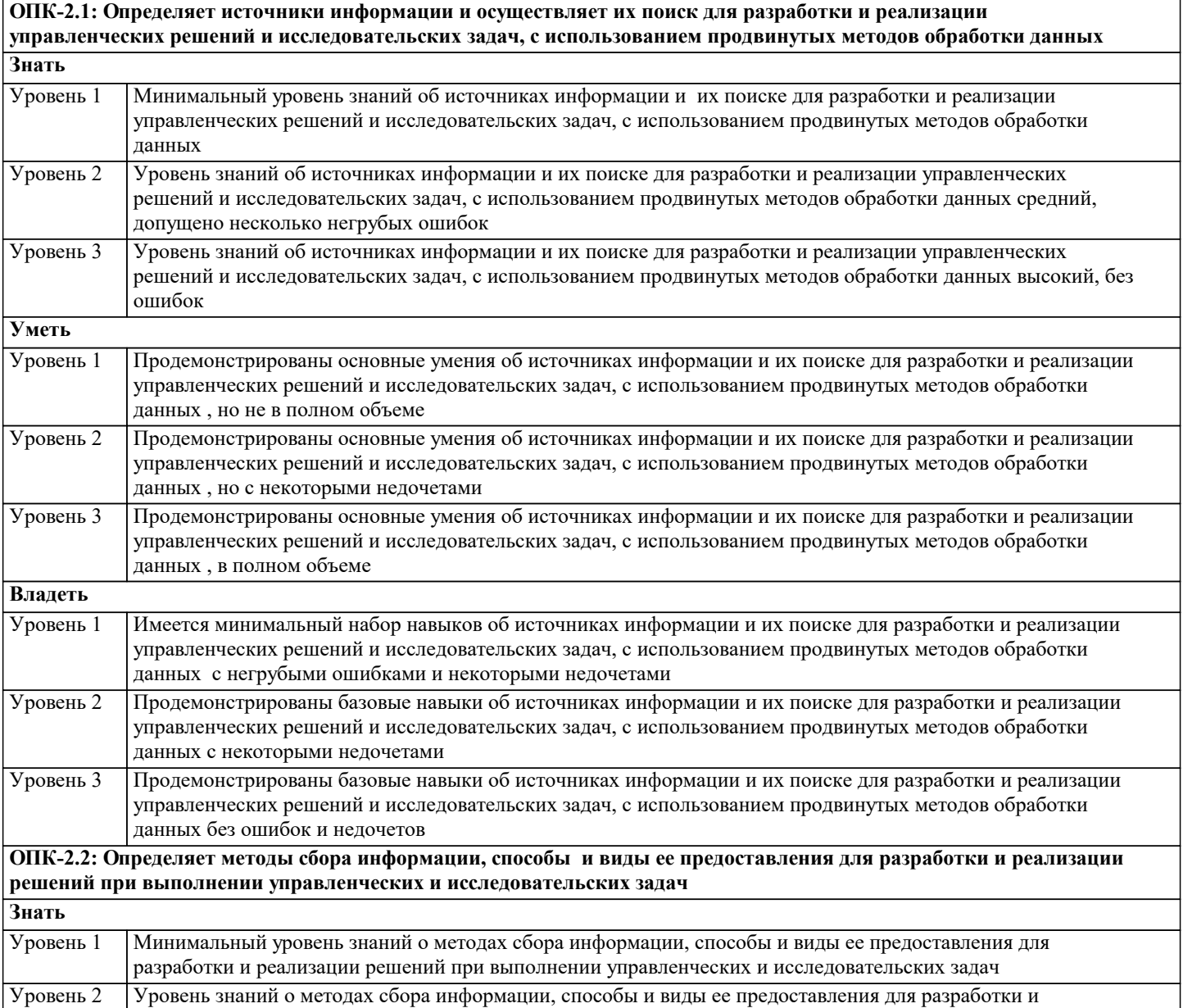

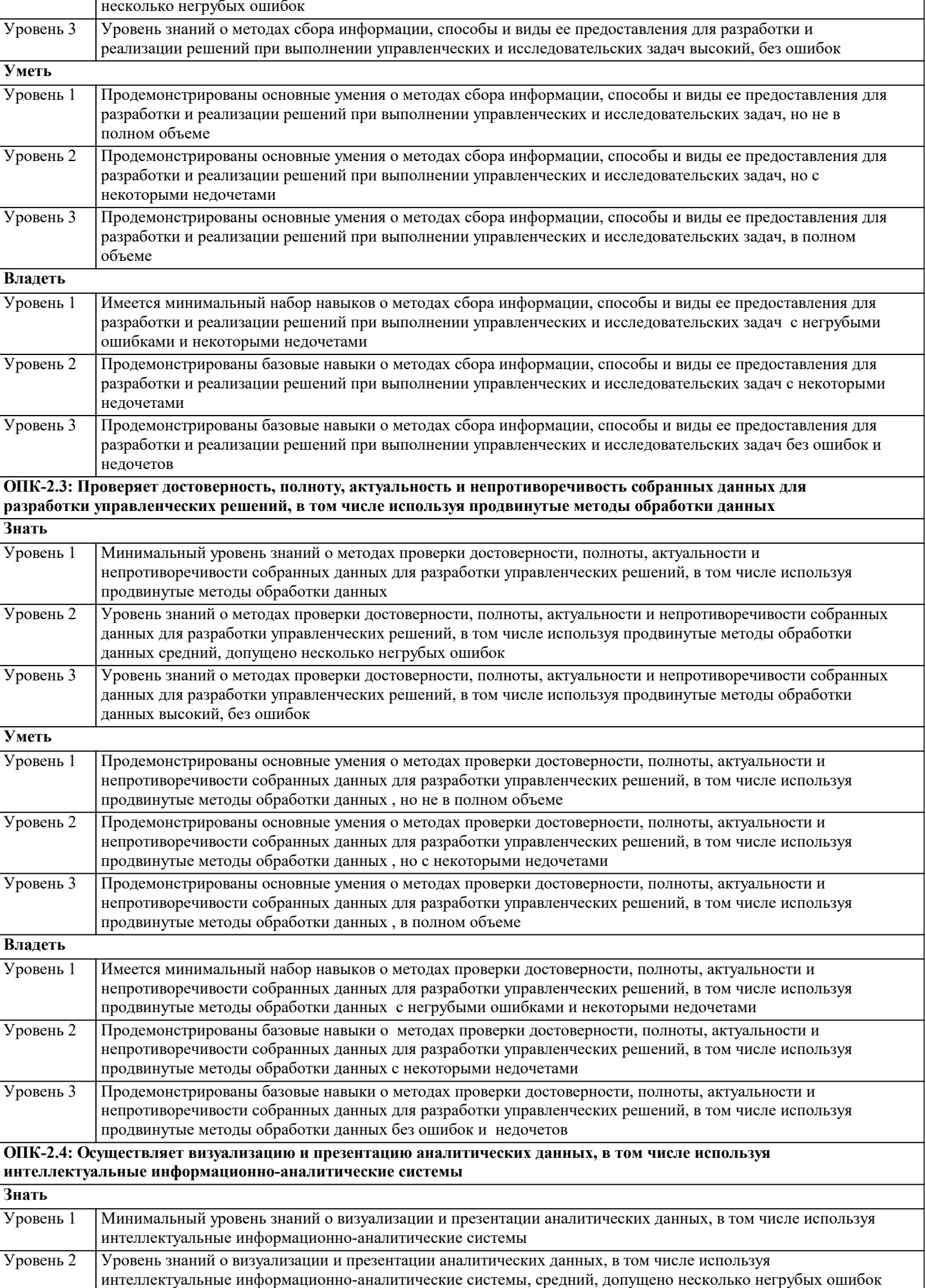

реализации решений при выполнении управленческих и исследовательских задач средний, допущено

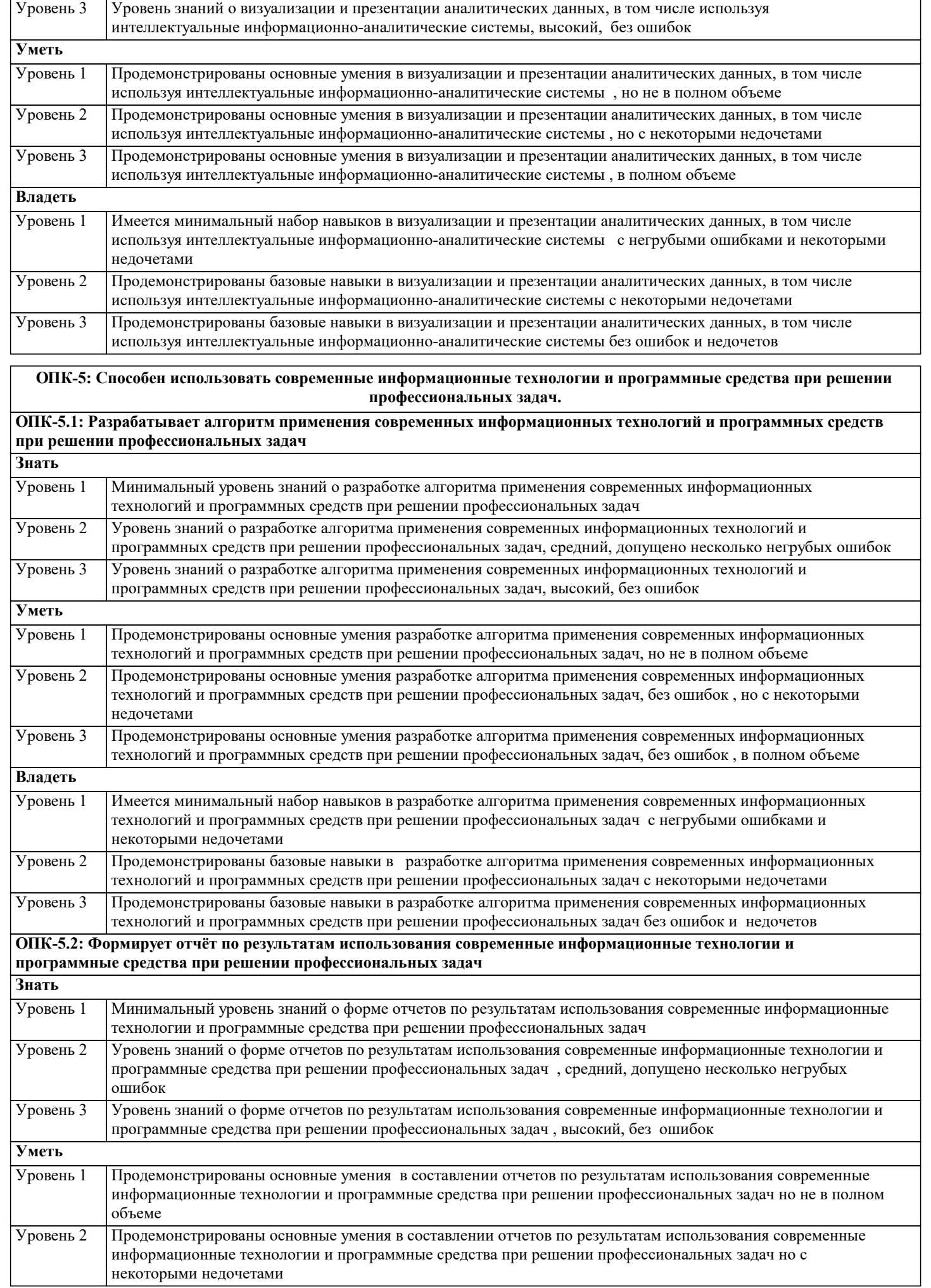

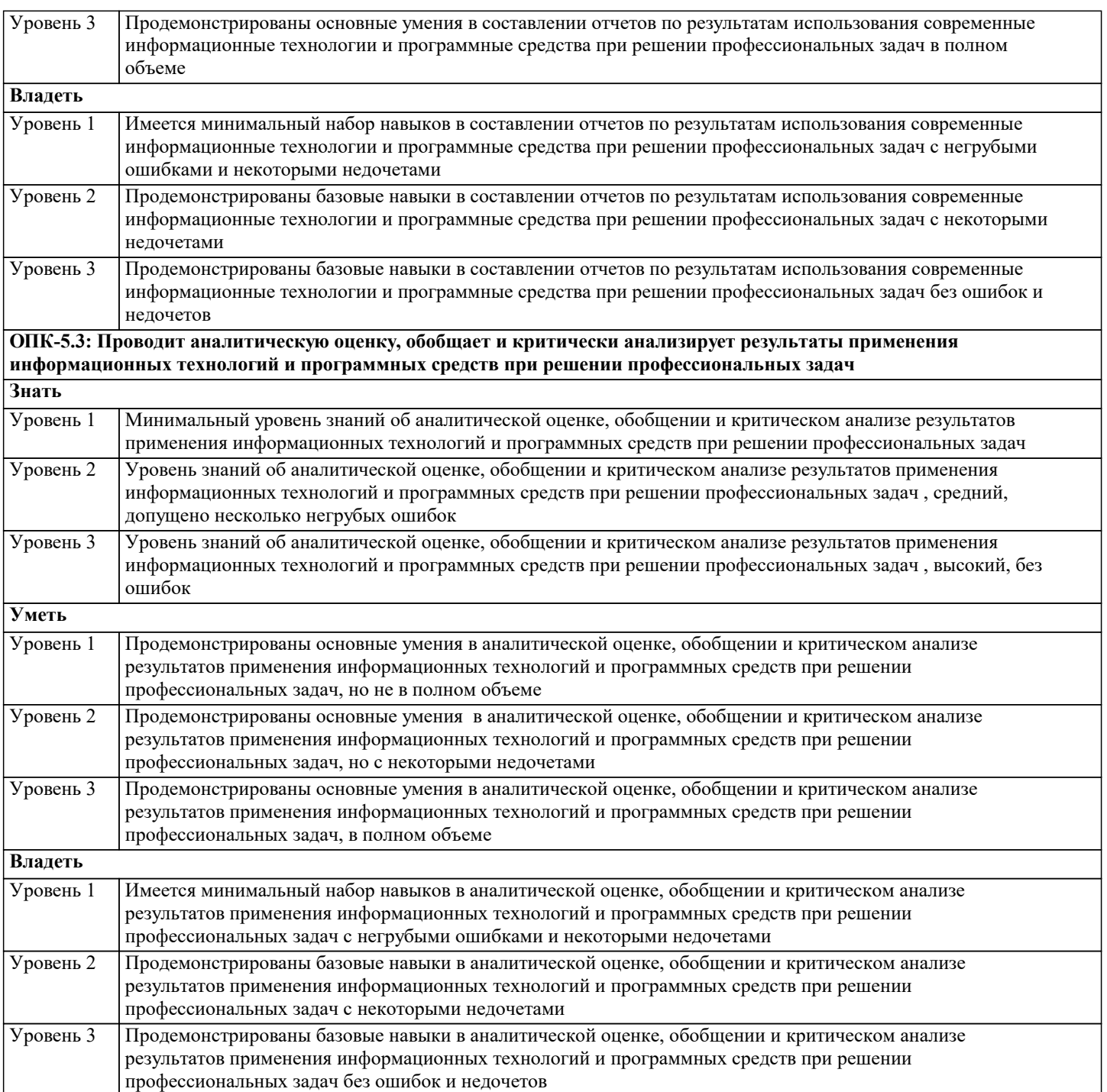

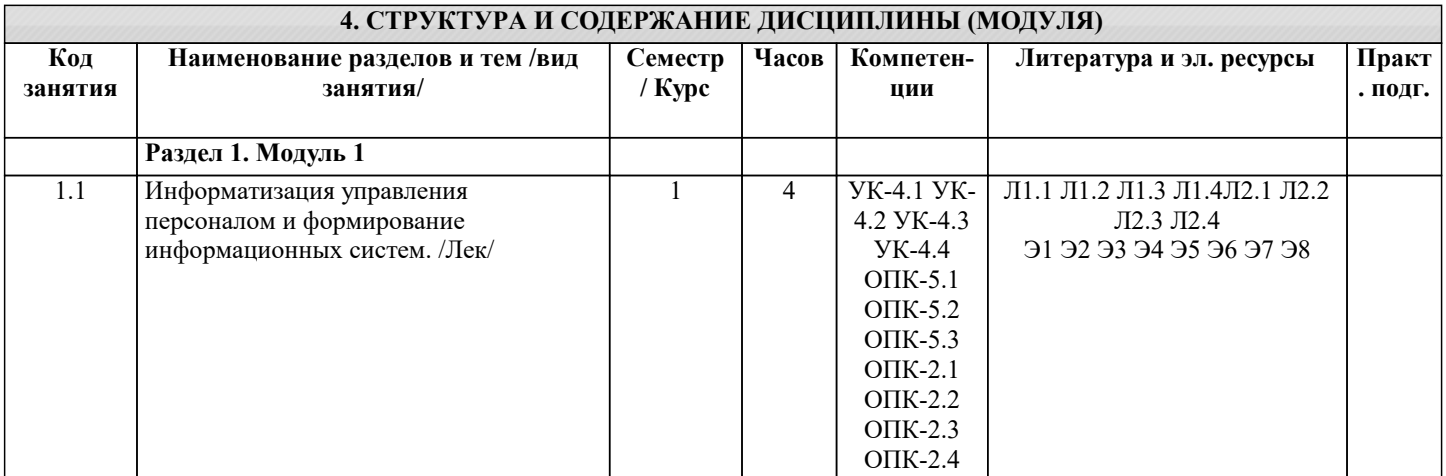

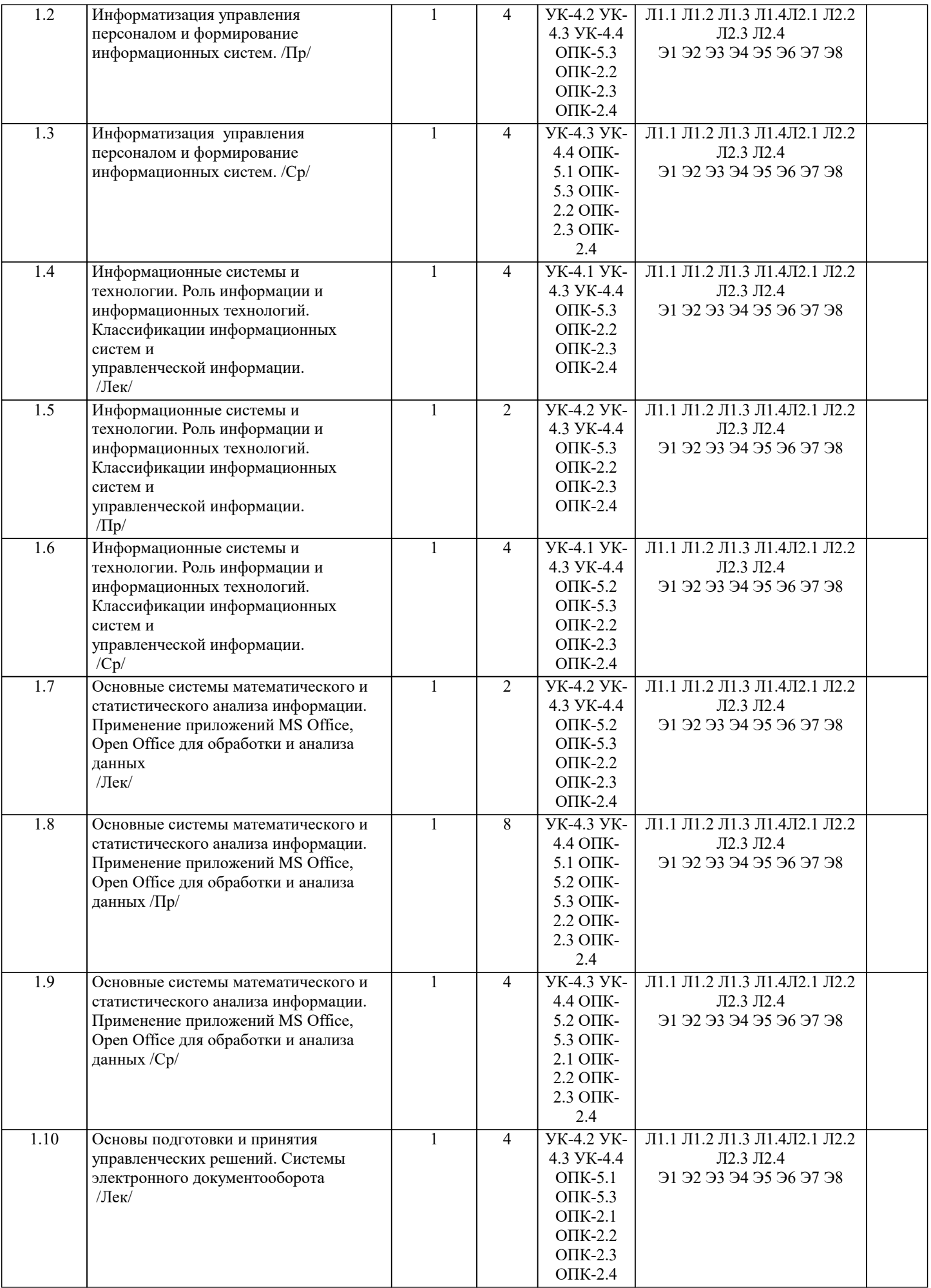

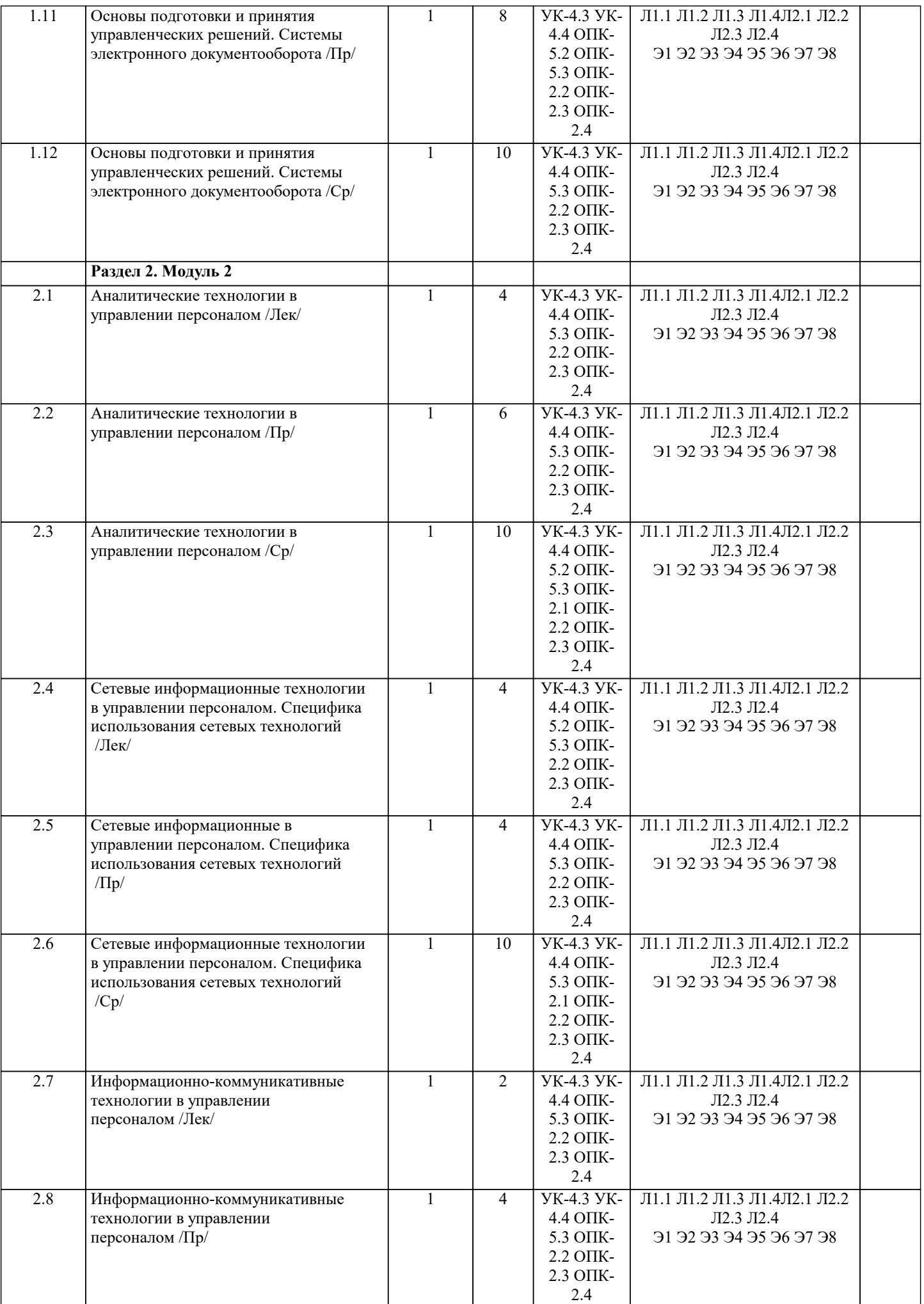

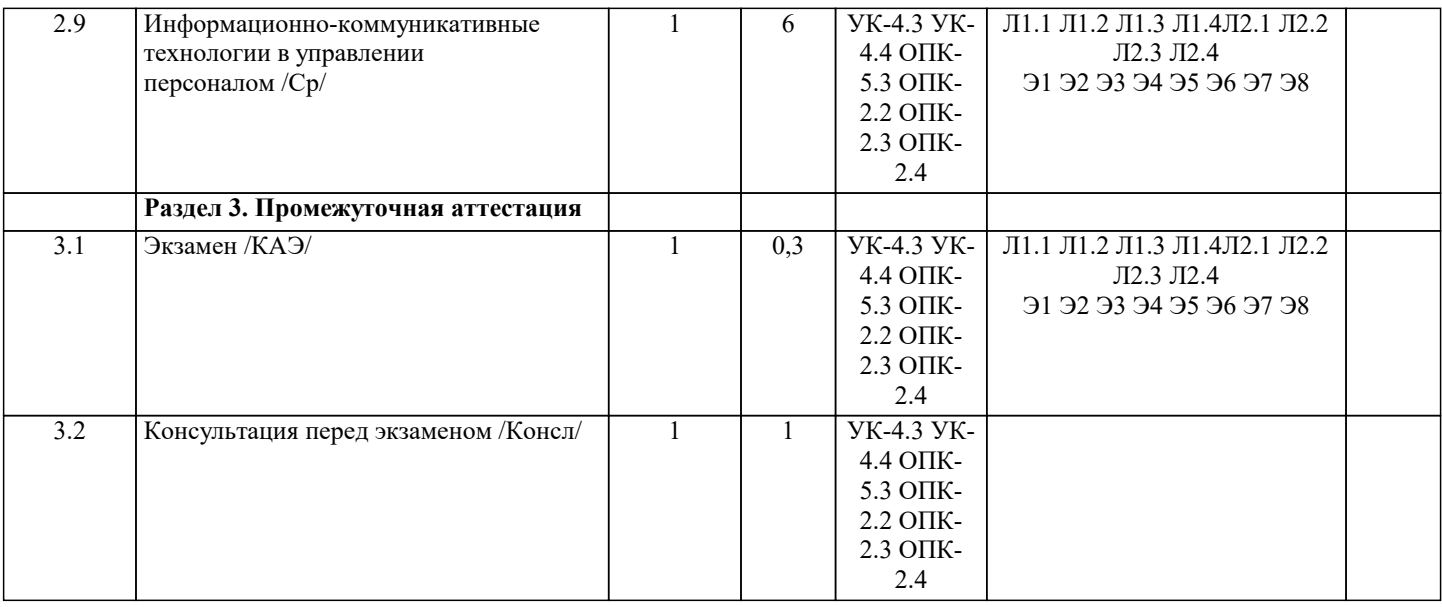

#### **5. ОЦЕНОЧНЫЕ МАТЕРИАЛЫ 5.1. Контрольные вопросы и задания** Вопросы к зачету: 1. Информационная инфраструктура общества. Информационные ресурсы и услуги. Классификация информационных систем. 2. Роль информации и информационных технологий в государственном и муниципальном управлении. Понятие информационной услуги в управлении персоналом. 3. Информационные сети и их роль в управлении персоналом 4. Основные понятия, характеризующие строение и функционирование информационных систем. Классификация этапов развития информационных систем. 5. Основное содержание федеральной целевой программы «Электронная Россия». Основные задачи государственной политики в области информатизации службы управления персоналом. Государственные органы, ответственные за реализацию политики в области информатизации службы управления персоналом. 6. Характеристика Концепции использования информационных технологий в деятельности служб управления персоналом 7. Программное обеспечение. Назначение, состав, классификация офисных пакетов. 8. Электронный документооборот. Примеры его использования в управлении персоналом. 9. Возможности online сервисов. Понятие мобильного офиса. Облачные технологии. 10. Применение информационных технологий на рабочем месте пользователя, автоматизированное рабочее место, электронный офис. 11.Понятия информационной безопасности и защиты информации. 12. Документальные информационные системы. 13. Общие принципы создания ИС города и области, края, республики. 14. Понятие электронной коммерции. Преимущества модели электронной коммерции. 15. Экспертные системы. 16. Эффективность использования ИС управления проектами. 17. Справочно-правовые системы. 18. Использование ИС в статистические методах оценки ситуации. Коллективные решения. 19. Правовое обеспечение информатизации государственного и муниципального управления. Сущность и содержание стратегии развития информационного общества в Российской Федерации. Задача 1 ГРАФИЧЕСКОЕ ИЗОБРАЖЕНИЕ СТАТИСТИЧЕСКИХ ДАННЫХ И ПРОГНОЗИРОВАНИЕ В ЭЛЕКТРОННЫХ ТАБЛИЦАХ Задание №1. С помощью диаграммы (обычная гистограмма) отобразить данные о численности населения России (млн. чел.) за 1970- 2005 гг. Создайте на листе 1 таблицу численности населения по образцу (рис.2.1). Для ввода значений лет создайте ряд чисел с интервалом в 7 лет. Затем заполните года с помощью маркера Автозаполнения. Постройте диаграмму (обычная гистограмма) по данным таблицы. Для этого выделите интервал ячеек с данными численности населения А3:G3 и выберите команду Вставка - Гистограмма. Затем щелкните правой кнопкой мыши на появившейся диаграмме и выберите пункт Выбрать данные в кон-текстном меню. В появившемся диалоговом окне в разделе Подписи гори-зонтальной оси измените значения ячеек на необходимые. Готовая диаграм-ма должна выглядеть

следующим образом

#### Задание №2.

Осуществить прогноз численности населения России на 2012 г. до-бавлением линии тренда к ряду данных графика. Для наглядного показа тенденции изменения некоторой переменной целесообразно на график вывести линию тренда. Это возможно не для всех типов диаграмм, а только для гистограмм, линейчатых диаграмм, диаграмм с областями, графиков. Введенная линия тренда сохраняет связь с исходным рядом, т.е. при изменении данных соответственно изменяется линия тренда. Линию тренда можно использовать для прогноза данных.

Добавьте линию тренда к диаграмме, построенной в Задании 1. Для этого сделайте диаграмму активной щелком мыши по ней, перейдите во вкладку Макет и нажмите кнопку Линия тренда. В открывшемся меню вы-берите пункт Дополнительные параметры линии тренда. В появившемся диалоговом окне установите параметры

Диаграмма примет следующий вид

Самостоятельно добавьте линии сетки на диаграмму. Если вы все сделали правильно, то прогноз численности населения России по линии тренда составит 131 млн.чел.. Внесите численное значение прогноза на 2012 г. в исходную таблицу. Задание №3.

Построить график о числе заключенных браков населением России. Добавить линейную линию тренда и составить прогноз на три периода впе-ред. Исходные данные приведены на

Задание №4.

Построить линейчатую диаграмму изменения стоимости автомобилей в зависимости от года выпуска. Добавить линейную и логарифмическую линии тренда. Определить, какой вид линии тренда дает более реальный прогноз. Определить примерную стоимость автомобилей 1998 и 1997 гг. выпуска.

Задание №5.

По данным о численности работников научных организаций (тыс. чел.) в России за 2000 - 2005 гг. произвести расчеты и построить графики численности работников по категориям. Добавить линию тренда и составить прогноз изменения численности специалистов на три года вперед.

Задача №2

#### ПОДБОР ПАРАМЕТРА И ОРГАНИЗАЦИЯ ОБРАТНОГО РАСЧЕТА

Задание №1.

Используя режим подбора параметра, определить штатное расписа-ния фирмы.

Исходные данные приведены на рис. 5.4.

Известно, что в штате фирмы состоит:

- 6 курьеров;
- 8 младших менеджеров;
- 10 менеджеров;
- 3 заведующих отделами;
- 1 главный бухгалтер;
- 1 программист;
- 1 системный аналитик;
- 1 генеральный директор фирмы.

Общий месячный фонд зарплаты составляет 100 000 руб. Необхо-димо определить, какими должны быть оклады сотрудников фирмы.

Каждый оклад является линейной функцией от оклада курьера, а именно: зарплата = Ai \* х+Вi, где х - оклад курьера; Аi и Вi - коэффициенты, пока-зывающие:

- $Ai BO$  сколько раз превышается значение x;
- Bi на сколько превышается значение x.

Выделите отдельную ячейку D3 для зарплаты курьера (переменная «х») и все расчеты задайте с учетом этого. В ячейку D3 временно введите произвольное число.

В столбце D введите формулу для расчета заработной платы по каждой должности. Например, для ячейки D6 формула расчета имеет сле-дующий вид: = B6 \* \$D\$3 + C6 (адрес ячейки D3 задан виде абсолютной адресации). Далее скопируйте формулу из ячейки D6 вниз по столбцу авто-копированием.

В столбце F задайте формулу расчета заработной платы всех рабо-тающих в данной должности. Например, для ячейки F6 формула расчета имеет вид =D6\*E6. Далее скопируйте формулу из ячейки F6 вниз по столб-цу. В ячейке F14 вычислите суммарный фонд заработной платы фирмы.

Произведите подбор зарплат сотрудников фирмы для суммарной за-работной платы в сумме 100000 руб. Активизируйте функцию подбор пара-метра введите значения

Нажмите кнопку OK и проследите изменения в таблице. Примерный вид таблицы представлен на рис. 5.6.

Присвойте рабочему листу имя «Штатное расписание 1». Сохраните созданную электронную книгу под именем «Штатное расписание» в своей папке.

Анализ задач показывает, что с помощью MS Excel можно решать линейные уравнения. Задания 1 и 2 показывают, что поиск значения пара-метра формулы – это не что иное, как численное решение уравнений.

Другими словами, используя возможности программы MS Excel, можно решать любые уравнения с одной переменной.

Задание 2.

Используя режим подбора параметра и таблицу расчета штатного расписания (см. задание 2), определить величину заработной платы сотруд-ников фирмы для ряда заданных значений фонда заработной платы.

Скопируйте содержимое листа «Штатное расписание 1» на новый лист и присвойте копии листа имя «Штатное расписание 2». Выберите коэф-фициенты уравнений для расчета согласно

Методом подбора параметра последовательно определите зарплаты сотрудников фирмы для различных значений фонда заработной платы: 100000, 150000, 200000, 250000, 300000, 350000, 400000 р. Результаты подбора значений зарплат скопируйте в таблицу

Для копирования результатов расчетов специальной вставкой в виде значений необходимо выделить копируемые данные, произвести запись в буфер памяти, установить курсор в первую ячейку таблицы ответов соот-ветствующего столбца, задать режим специальной вставки (Правка/ Специ-альная вставка), отметив в качестве объекта вставки - значения. Специальная вставка данных в виде значений позволяет копировать данные, полученные в результате расчетов, без дальнейшей их зависимости от пересчета формул.

Залача №3

#### ЗАДАЧИ ОПТИМИЗАЦИИ (ПОИСК РЕШЕНИЯ) В MS EXCEL

Задание 1.

Минимизация фонда заработной платы фирмы. Пусть известно, что для нормальной работы фирмы требуется 5... 7 курьеров, 8...10 младших менеджеров, 10 менеджеров, 3 заведующих отделами, главный бухгалтер, программист, системный аналитик, генеральный директор фирмы.

Общий месячный фонд зарплаты должен быть минимален. Необходимо определить, какими должны быть оклады сотрудников фирмы, при усло-вии, что оклад курьера не должен быть меньше 1400 р.

В качестве модели решения этой задачи возьмем линейную модель. Тогда условие задачи имеет вид:

 $N1*A1*x+N2*(A2*x+B2)+...+N8*(A8*x+B8)=MHHMym, rae$ 

Ni - количество работников данной специальности;

х - зарплата курьера;

Аі и Ві - коэффициенты заработной платы сотрудников фирмы.

Откройте редактор электронных таблиц Microsoft Excel и откройте созданный в практической работе № 5 файл «Штатное расписание».

Скопируйте содержимое листа «Штатное расписание 1» на новый лист и при-свойте копии листа имя «Штатное расписание 3».

Надстройка «Поиск решения» вычисляет решения для сценариев «что - если» на основе ячеек перебора и ячеек ограничений. Устанавливается команлой Сервис - Налстройки - Поиск решения.

В меню Сервис активизируйте команду Поиск решения.

В окне Установить целевую ячейку укажите ячейку F14, содер-жащую модель - суммарный фонд заработной платы. Поскольку необходи-мо минимизировать общий месячный фонд зарплаты, активизируйте кнопку равной - Минимальному значению. В окне Изменяя ячейки укажите адреса ячеек, в которых будет отражено количество курьеров и младших менеджеров, а также зарплата курьера - \$E\$6:\$E\$7;\$D\$3 (при задании ячеек E6, E7 и D3 держите нажатой клавишу [Ctrl]). Используя кнопку Добавить в окнах Поиск решения и Добавление ограничений, опишите все ограничения задачи: количество курьеров изме-няется от 5 до 7, младших менеджеров от 8 до 10, а зарплата курьера>1400 Ограничения наберите в виде:

 $SD$3 \ge 1400;$ 

 $SE$6 \ge 5$ ;

 $$E$6 \le 7$ :

 $E$7 \ge 8;$ 

 $SE$7 \le 10.$ 

Нажмите кнопку Параметры и введите параметры поиска

Запустите процесс поиска решения нажатием кнопки Выполнить.

В открывшемся диалоговом окне Результаты поиска решения задайте оп-цию Сохранить найденное решение. Решение задачи приведено на рис.6.4.

Оно тривиально: чем меньше сотрудников и чем меньше их оклад, тем меньше месячный фонд заработной платы.

Залание 2.

Составление плана выгодного производства.

Фирма производит несколько видов продукции из одного и того же сырья - А, В и С. Реализация продукции А дает прибыль 10 р., В - 15 р. и С - 20 р. на единицу изделия. Продукцию можно производить в любых количествах, поскольку считаем, что сбыт обеспечен, но ограничены запасы сырья. Необходимо определить, какой продукции и сколько надо произве-сти, чтобы общая прибыль от реализации была максимальной.

Нормы расхода сырья на производство продукции каждого вида приведены на рис. 6.5.

Откройте редактор электронных таблиц Microsoft Excel и создайте новую электронную книгу. Создайте расчетную таблицу (рис.6.6). Введите исходные данные и формулы в электронную таблицу. Расчетные формулы имеют такой вид:

Расход сырья 1 = (количество сырья 1) \* (норма расхода сырья A) + (количество сырья 1) \* (норма расхода сырья B) + (количество сырья 1) \* (норма расхода сырья С);

- Общая прибыль по  $A = (npu$ быль на ед.изд. А) \* (количество A);
- Итоговая общая прибыль = (Общая прибыль по A) + (Общая при-быль по B) + (Общая прибыль по C).

Активизируйте команду Поиск решения и введите параметры поис-ка, как указано на рис.6.7. В качестве целевой ячейки укажите ячейку «Ито-говая общая прибыль» (E10), в качестве изменяемых ячеек - ячейки коли-чества сырья (B9:D9). Не

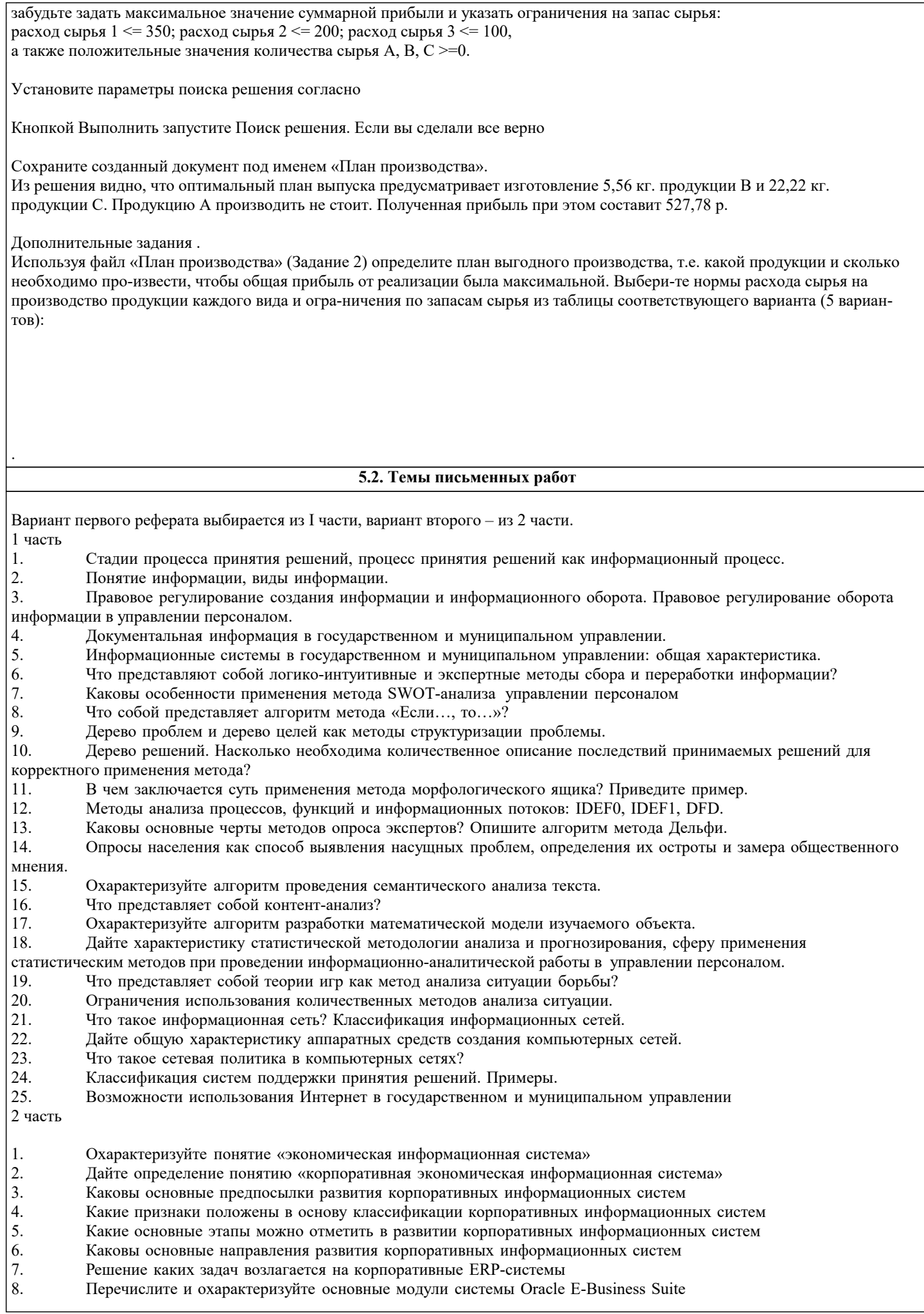

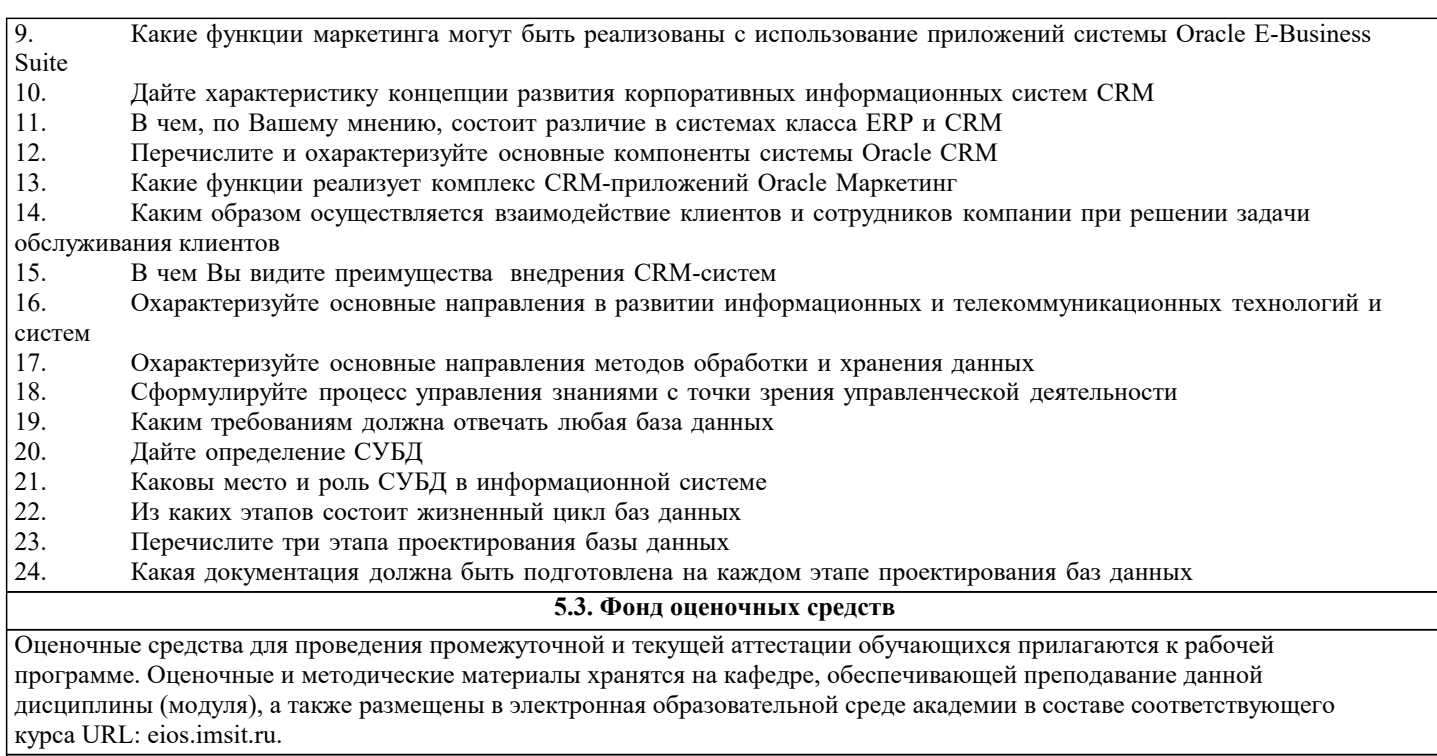

## 5.4. Перечень видов оценочных средств

Задания со свободно конструируемым ответом (СКО) предполагает составление развернутого ответа на теоретический вопрос. Задание с выбором одного варианта ответа (ОВ, в задании данного типа предлагается несколько вариантов ответа, среди которых один верный. Задания со свободно конструируемым ответом (СКО) предполагает составление развернутого ответа, включающего полное решение задачи с пояснениями.

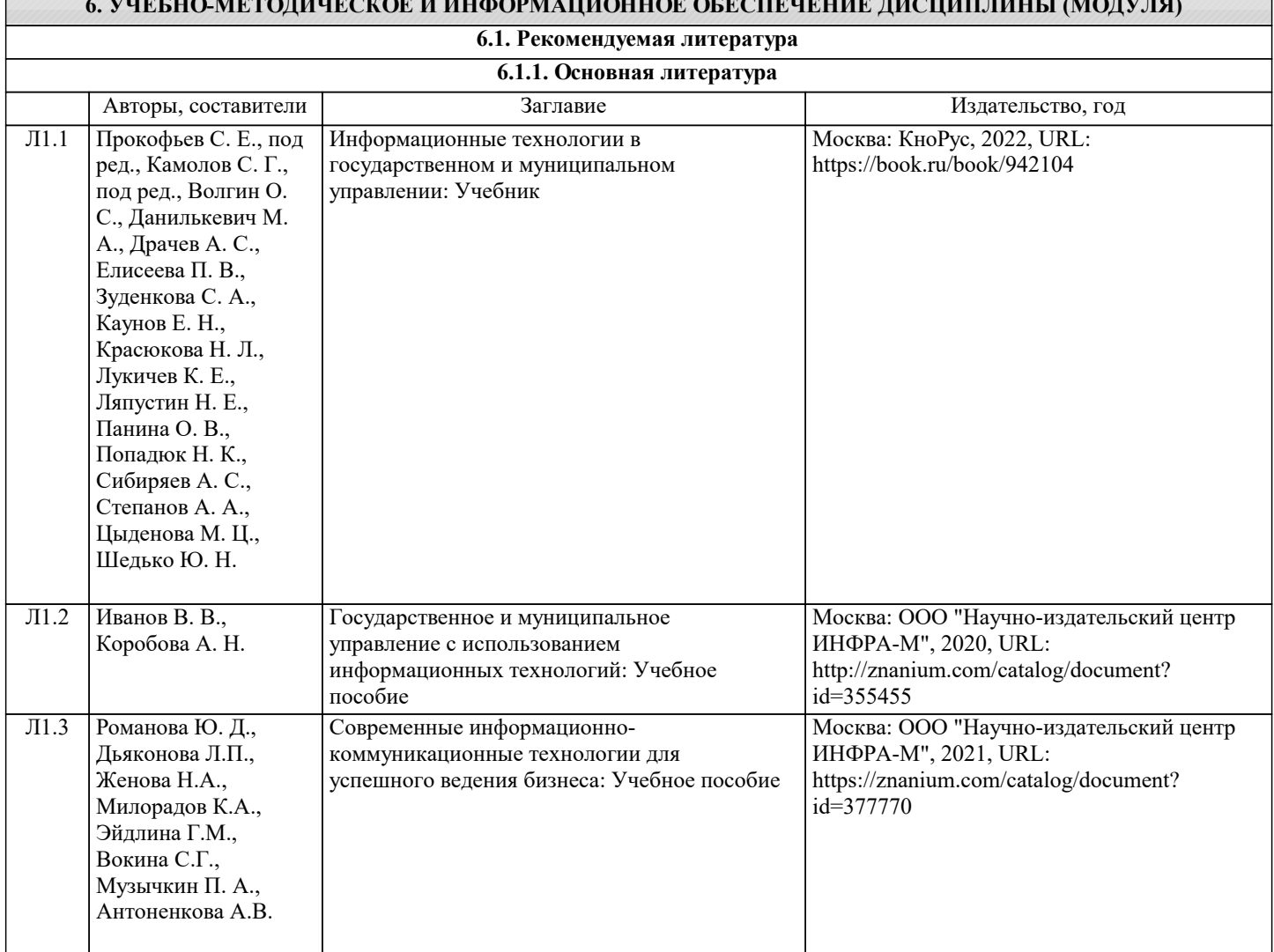

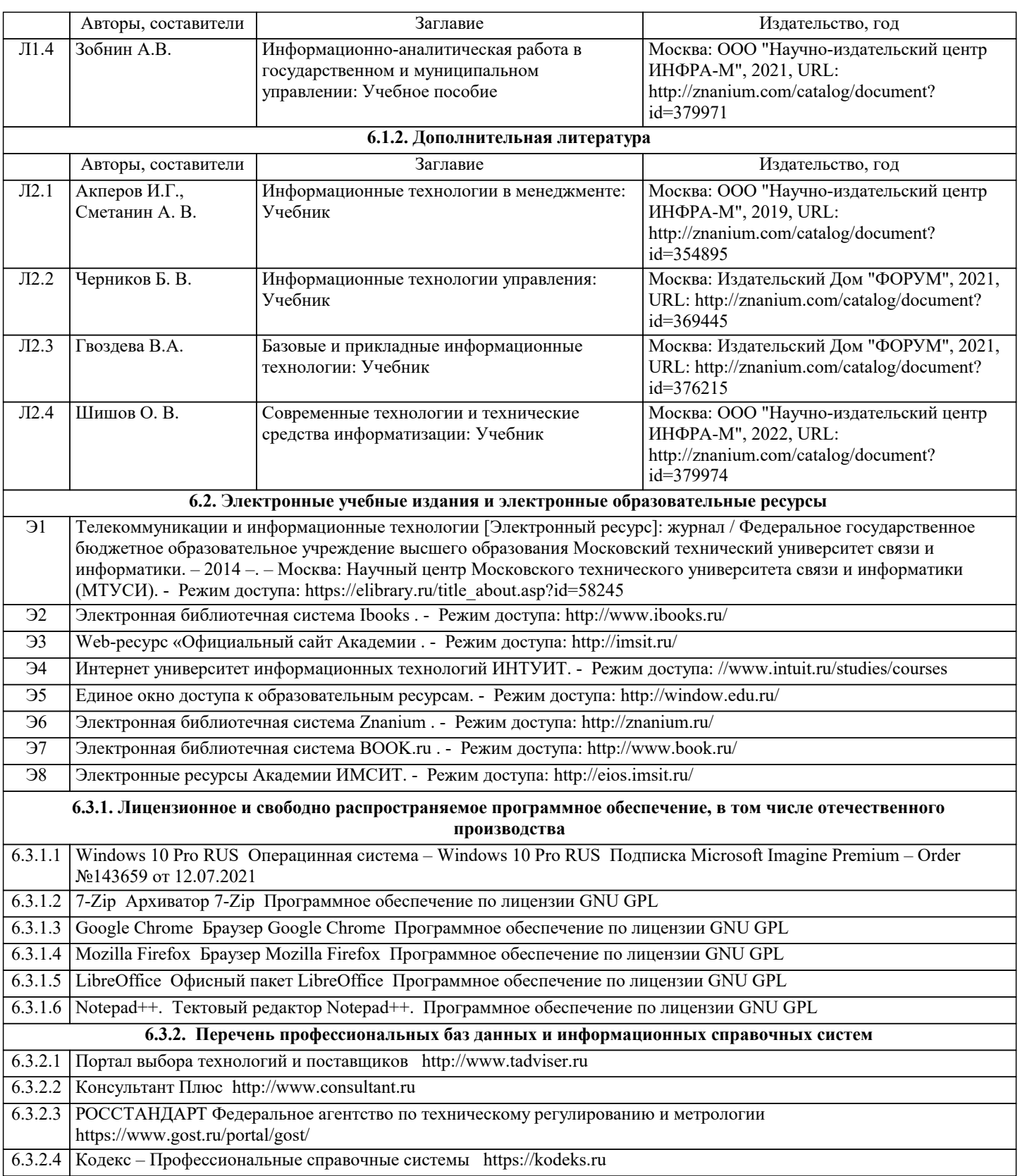

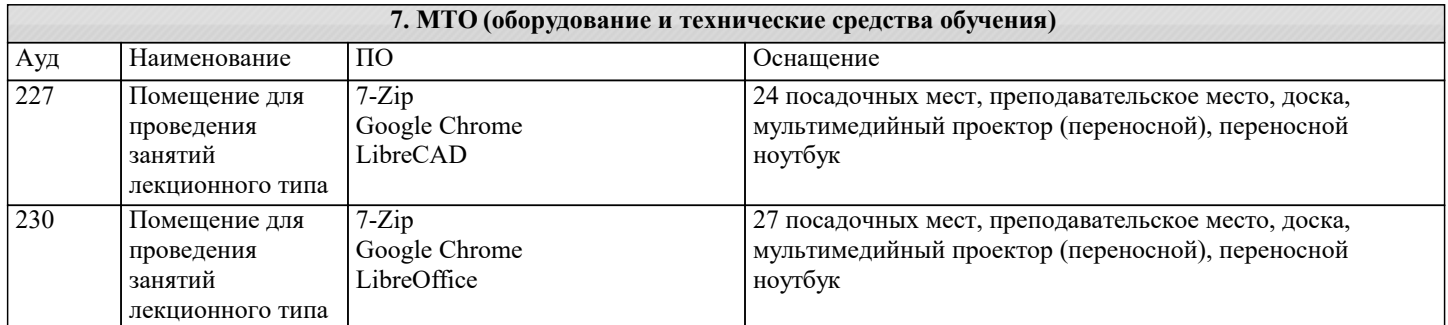

семинарского типа, курсовых работ (курсовых проектов), групповых и индивидуальных консультаций,

LibreCAD Inkscape Notepad++.

MS Access 2016 MS Project Pro 2016

1C:Предприятие 8. Комплект Kaspersky Endpoint Security

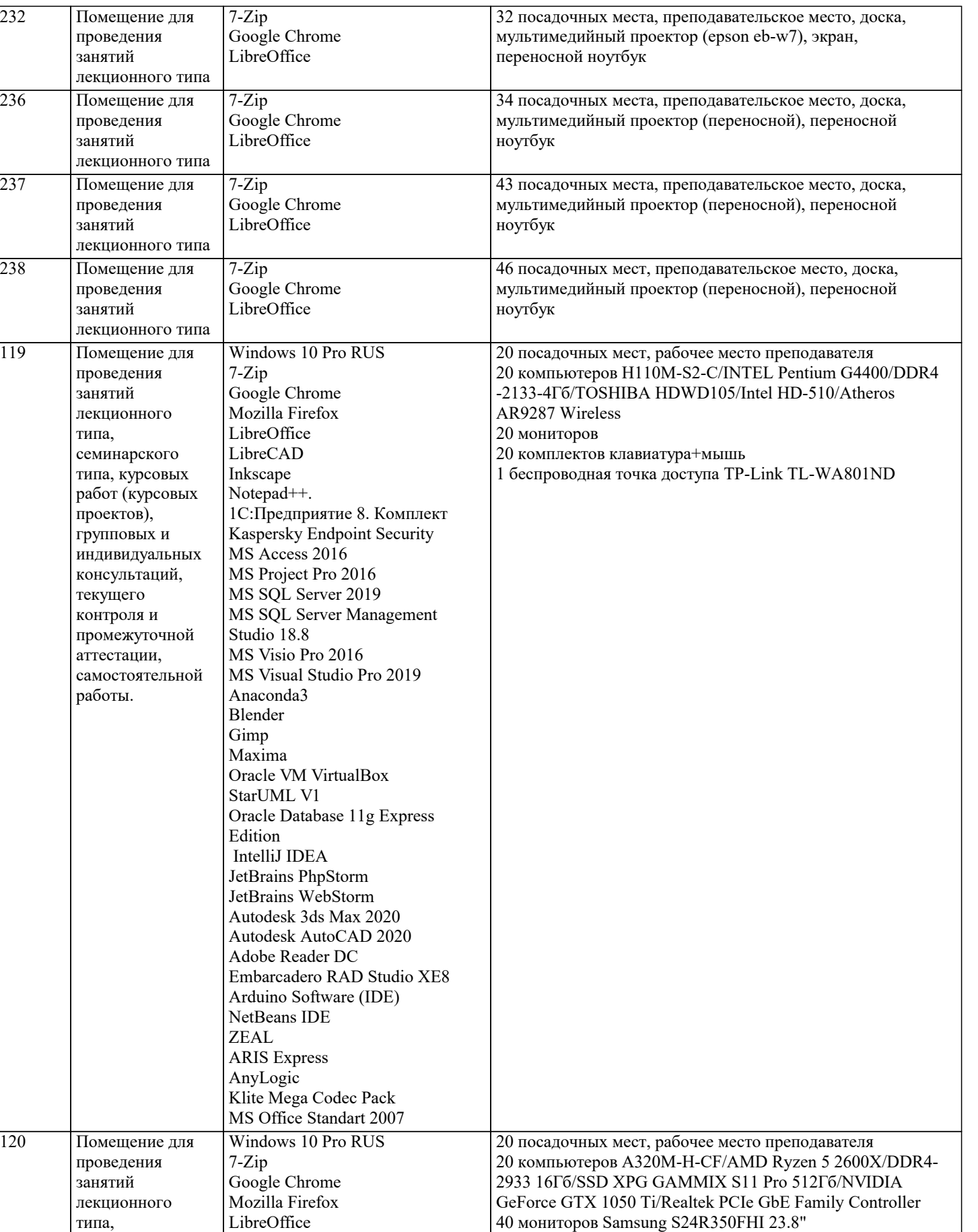

20 ИБП CyberPower UT650EG 20 комплектов клавиатура+мышь 20 гарнитур Defenfer G-320

1 неуправляемый коммутатор TP-LINK TL-SG1024D 1 Интерактивная панель EliteBoard LR-75UT40i7

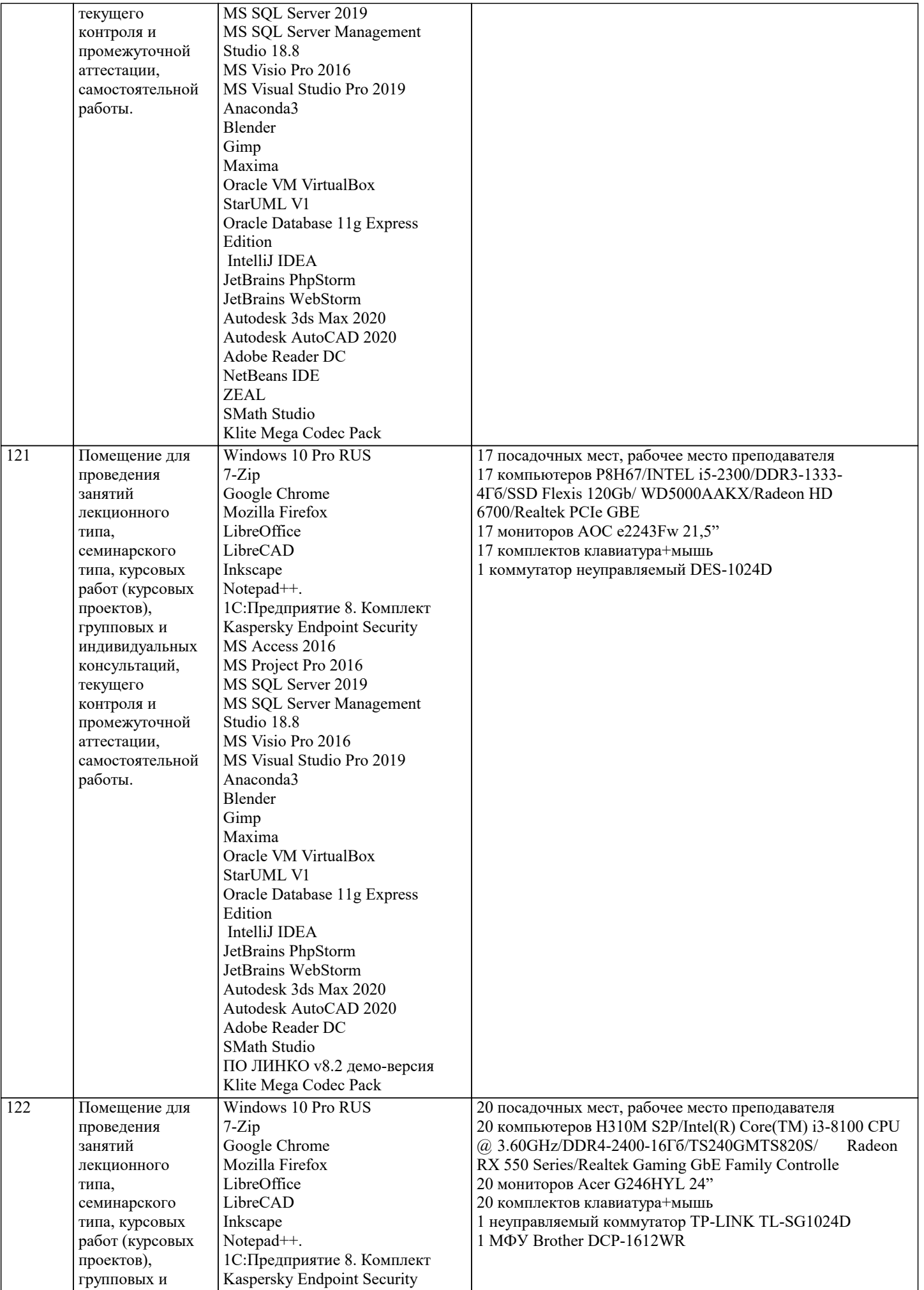

 $\blacksquare$ 

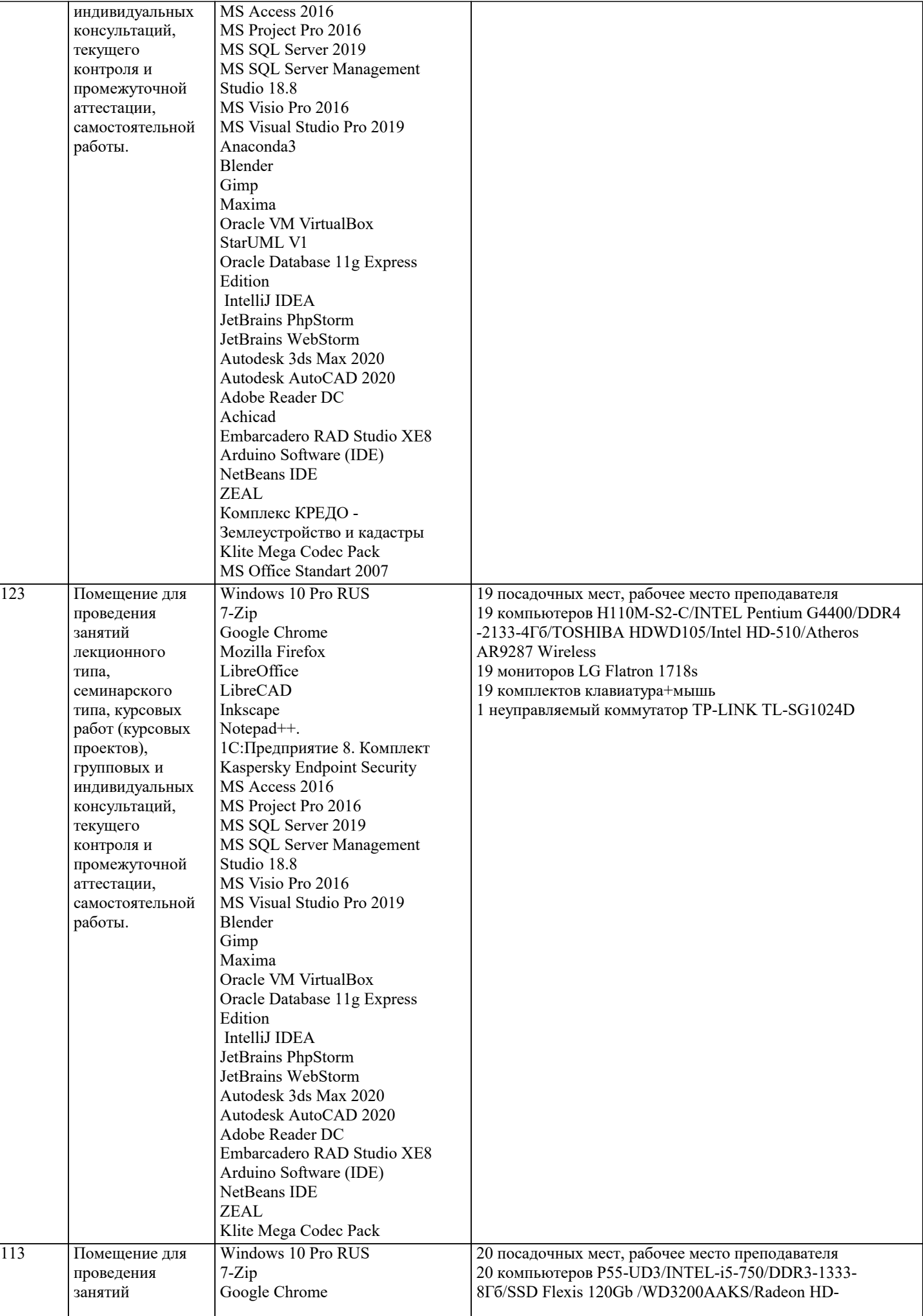

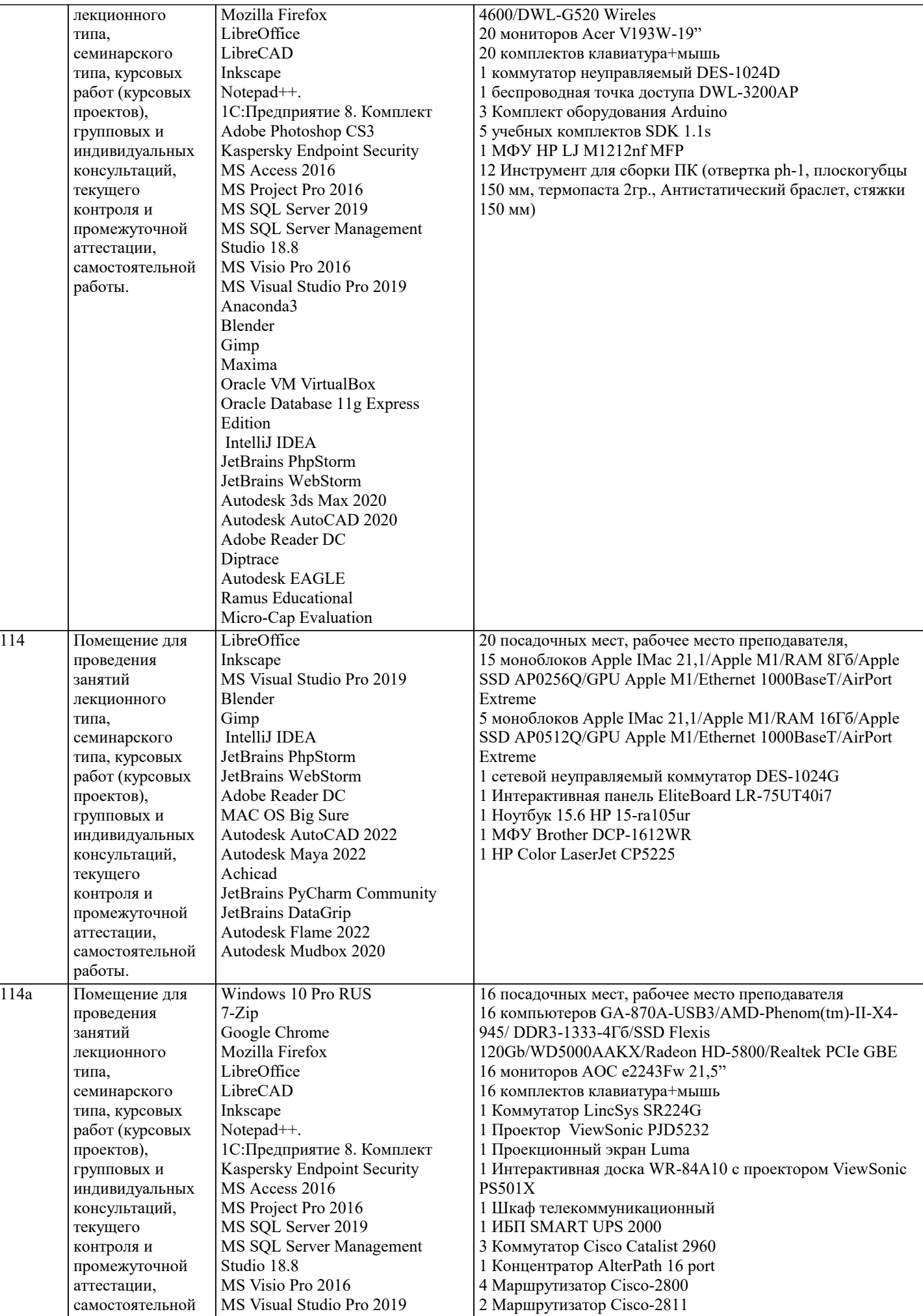

J.

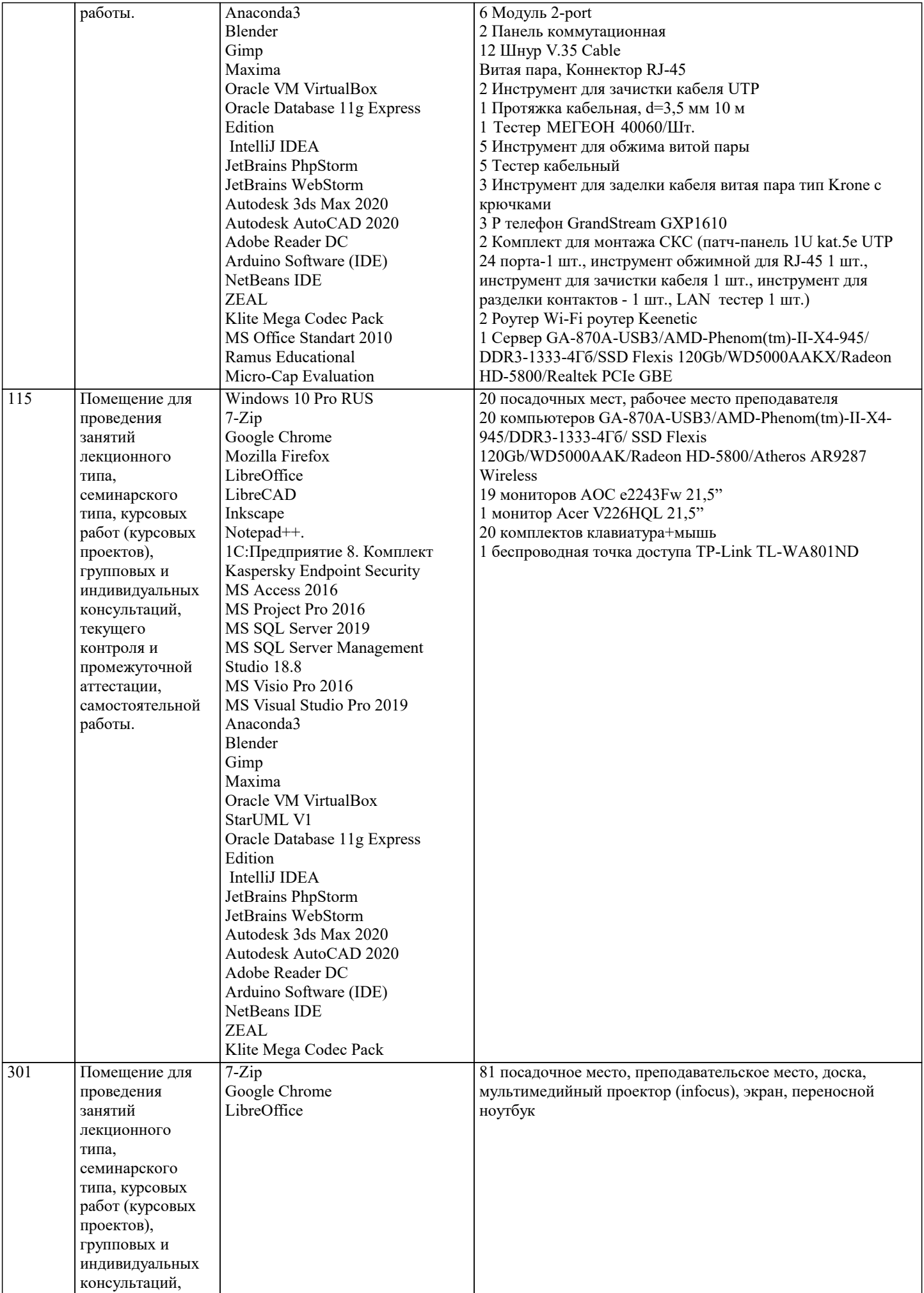

 $\overline{\phantom{a}}$ 

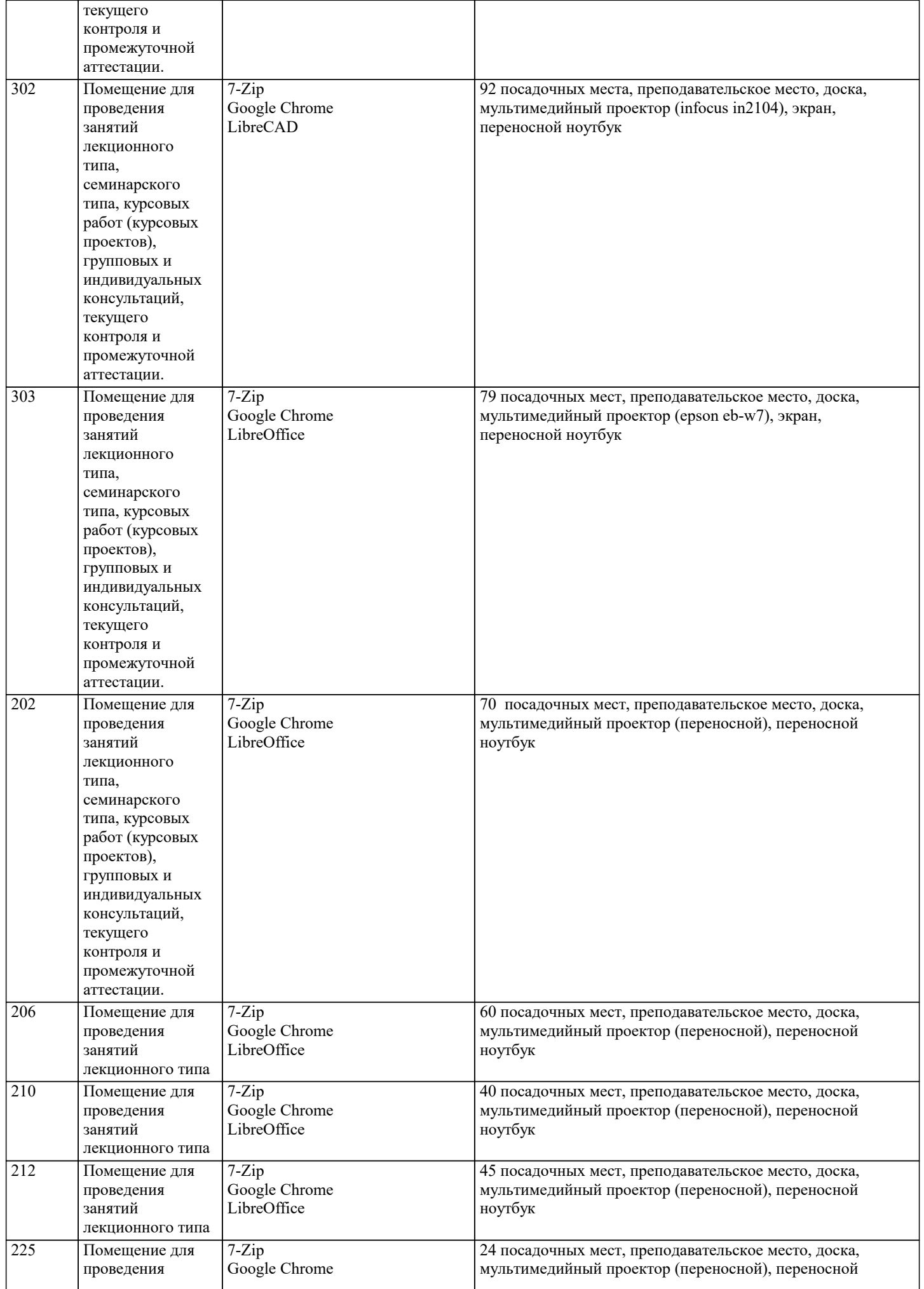

занятий

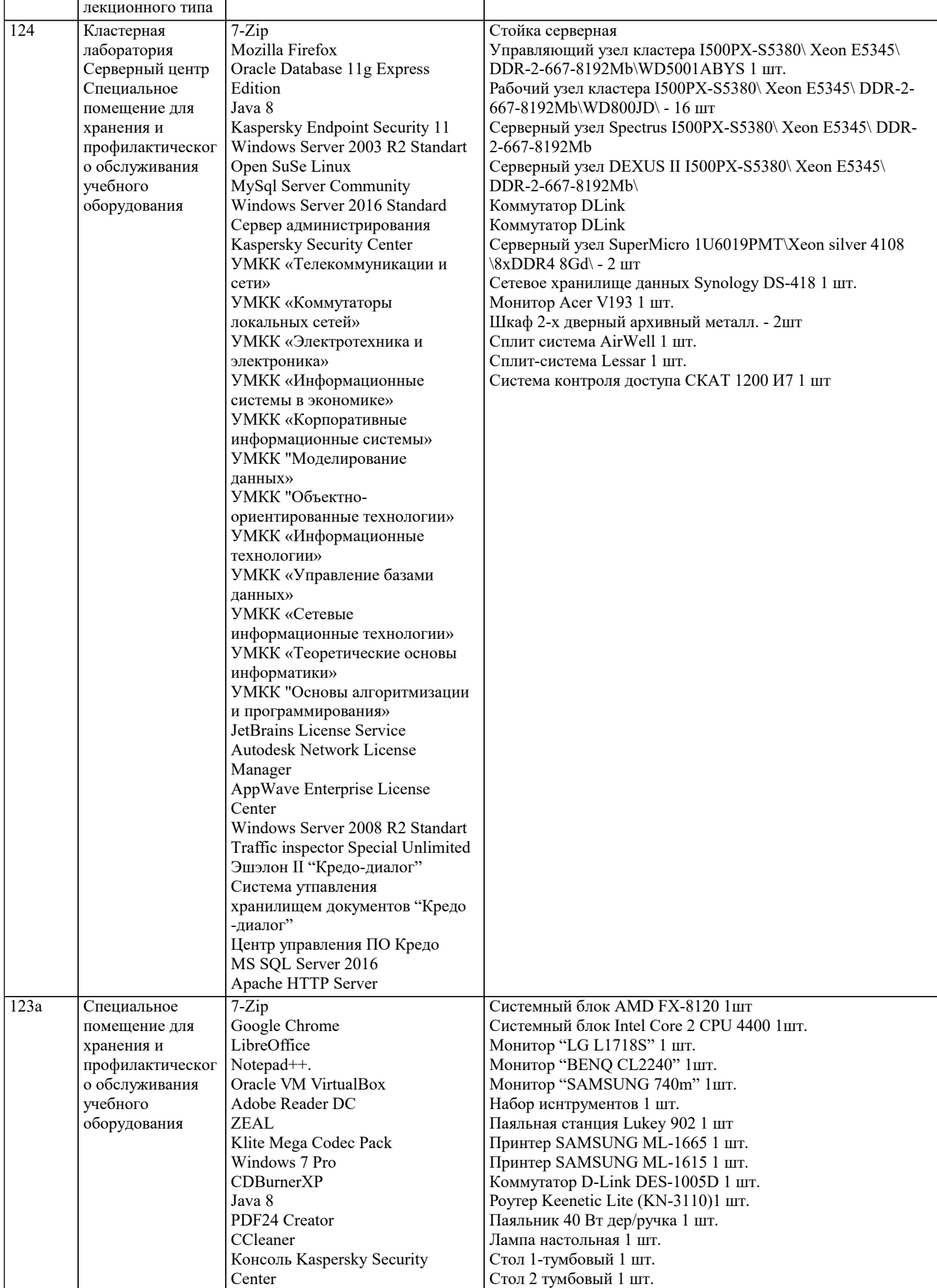

LibreOffice ноутбук

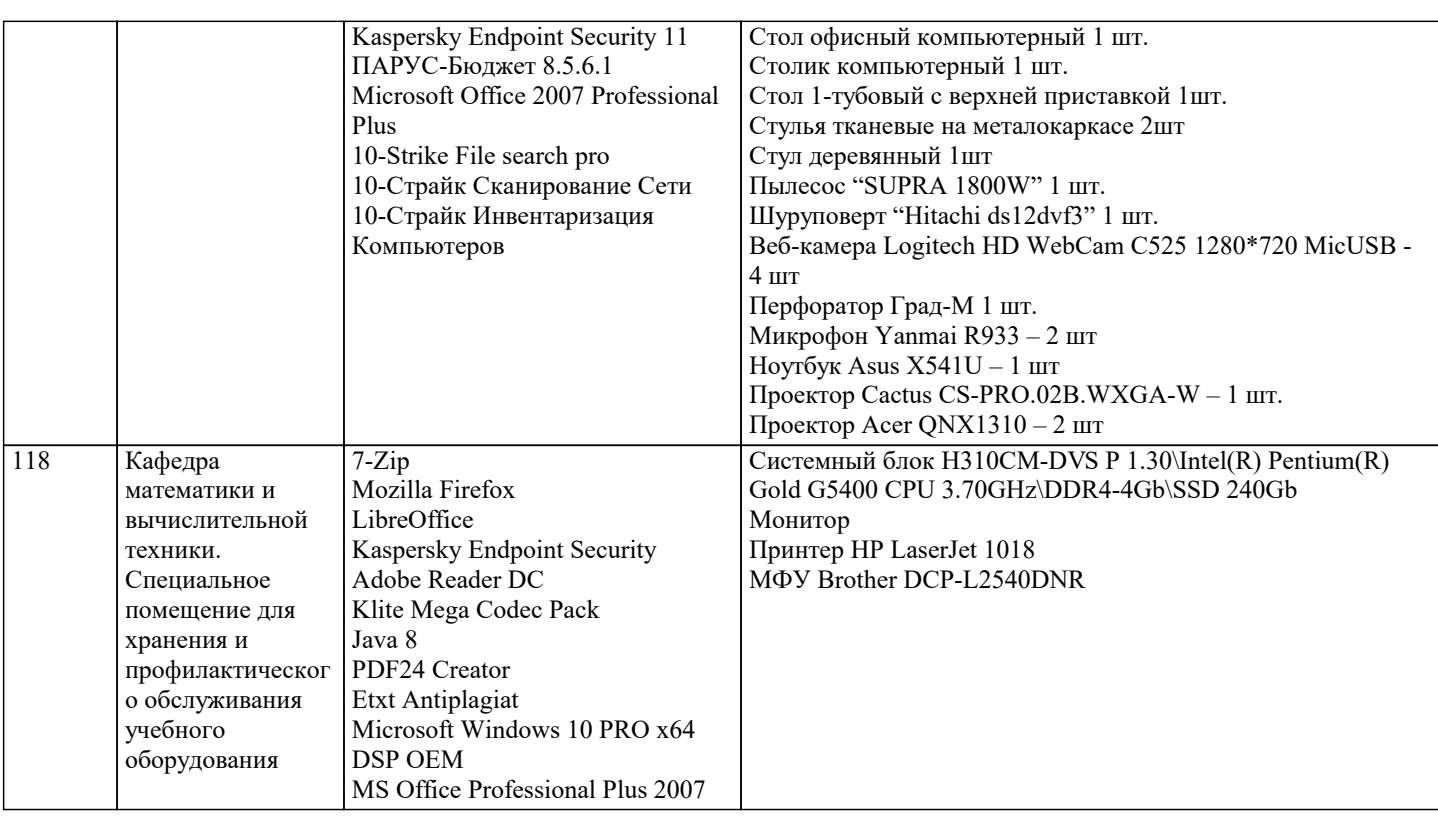

#### **8. МЕТОДИЧЕСКИЕ УКАЗАНИЯ ДЛЯ ОБУЧАЮЩИХСЯ ПО ОСВОЕНИЮ ДИСЦИПЛИНЫ (МОДУЛЯ)**

В соответствии с требованиями ФГОС ВО по направлению подготовки реализация компетентностного подхода предусматривает использование в учебном процессе активных и интерактивных форм проведения занятий (разбор конкретных задач, проведение блиц-опросов, исследовательские работы) в сочетании с внеаудиторной работой с целью формирования и развития профессиональных навыков обучающихся.

Лекционные занятия дополняются ПЗ и различными формами СРС с учебной и научной литературой В процессе такой работы студенты приобретают навыки «глубокого чтения» - анализа и интерпретации текстов по методологии и методике дисциплины.

Учебный материал по дисциплине «Высокопроизводительные вычислительные системы». разделен на логически завершенные части (модули), после изучения, которых предусматривается аттестация в форме письменных тестов, контрольных работ.

Работы оцениваются в баллах, сумма которых дает рейтинг каждого обучающегося. В баллах оцениваются не только знания и навыки обучающихся, но и их творческие возможности: активность, неординарность решений поставленных проблем. Каждый модуль учебной дисциплины включает обязательные виды работ – лекции, ПЗ, различные виды СРС (выполнение домашних заданий по решению задач, подготовка к лекциям и практическим занятиям).

Форма текущего контроля знаний – работа студента на практическом занятии, опрос. Форма промежуточных аттестаций – контрольная работа в аудитории, домашняя работа. Итоговая форма контроля знаний по модулям – контрольная работа с задачами по материалу модуля.

Методические указания по выполнению всех видов учебной работы размещены в электронной образовательной среде академии.

Методические указания и материалы по видам учебных занятий по дисциплине:

Вид учебных занятий, работ - Организация деятельности обучающегося

Лекция - Написание конспекта лекций: кратко, схематично, последовательно фиксировать основные положения, выводы, формулировки, обобщения, отмечать важные мысли, выделять ключевые слова, термины. Проверка терминов, понятий с помощью энциклопедий, словарей, справочников с выписыванием толкований в тетрадь. Обозначить вопросы, термины, материал, который вызывает трудности, попытаться найти ответ в рекомендуемой литературе, если самостоятельно не удаётся разобраться в материале, необходимо сформулировать вопрос и задать преподавателю на консультации, на практическом занятии.

Практические занятия - Конспектирование источников. Работа с конспектом лекций, подготовка ответов к контрольным вопросам, просмотр рекомендуемой литературы, работа с текстом. Выполнение практических задач в инструментальных средах. Выполнение проектов. Решение расчётно-графических заданий, решение задач по алгоритму и др.

Самостоятельная работа - Знакомство с основной и дополнительной литературой, включая справочные издания, зарубежные источники, конспект основных положений, терминов, сведений, требующихся для запоминания и являющихся основополагающими в этой теме. Составление аннотаций к прочитанным литературным источникам и др.\

### **9. МЕТОДИЧЕСКИЕ УКАЗАНИЯ ОБУЧАЮЩИМСЯ ПО ВЫПОЛНЕНИЮ САМОСТОЯТЕЛЬНОЙ РАБОТЫ**

Основными задачами самостоятельной работы студентов, являются: во–первых, продолжение изучения дисциплины в домашних условиях по программе, предложенной преподавателем; во–вторых, привитие студентам интереса к технической и математической литературе, инженерному делу. Изучение и изложение информации, полученной в результате изучения

научной литературы и практических материалов, предполагает развитие у студентов как владения навыками устной речи, так и способностей к четкому письменному изложению материала.

Основной формой контроля за самостоятельной работой студентов являются практические занятия, а также еженедельные консультации преподавателя.

Практические занятия – наиболее подходящее место для формирования умения применять полученные знания в практической деятельности.

При подготовке к практическим занятиям следует соблюдать систематичность и последовательность в работе. Необходимо сначала внимательно ознакомиться с содержанием плана практических занятий. Затем, найти в учебной литературе соответствующие разделы и прочитать их. Осваивать изучаемый материал следует по частям. После изучения какой-либо темы или ее отдельных разделов необходимо полученные знания привести в систему, связать воедино весь проработанный материал.

При подведении итогов самостоятельной работы преподавателем основное внимание должно уделяться разбору и оценке лучших работ, анализу недостатков. По предложению преподавателя студент может изложить содержание выполненной им письменной работы на практических занятиях.